## **PHP - connessione ai database con MySQLi (in Procedural Style)**

```
conn_classicmodels.php•••<?php mysqli_report (MYSQLI_REPORT_ERROR); \$host = "localhost":
subername = "root": $password = "root"; //--- ""; oppure stringa nulla in laboratorio$db_nome = "classicmodels"; $conn = mysqli_connect ($host, $username, $password, $db_nome); 
if (mysqli_connect_errno() ) //---oppure ( ! $conn ) exit ("Impossibile connettersi al server: " . mysqli_connect_error() ); 
?> offices.php 
<html> <head><title>offices.php</title></head> <body> <?php include 'conn_classicmodels.php'; $tab_nome ="offices"; 
 $sql = "SELECT officeCode, city, country, territory";  $sql .=" FROM $tab_nome"; 
 $sql .=" ORDER BY territory, city;"; echo $sql . "<br>\n<br>\n"; $result = mysqli_query ($conn , $sql); if ( mysqli_num_rows ($result) == 0 ) 
     echo "nessuna riga estratta dalla query";else { 
while ( $row = mysqli_fetch_assoc ($result) ) { echo $row['officeCode'] . "\t"; //--- per ogni riga del result set sono
 echo $row['city'] . "\t"; //--- esposti gli elementi forniti in $rowecho $row['country'] . "\t"; //--- (array associativo) dove ad ogni
        echo $row['territory'] . "\t"; //--- colonna della tabella risultato èecho "<br>\ln"; \ln //--- associato il valore corrispondente

} //--- esempio:$row['city'] contiene Sydney 
  } mysqli_free_result($result); //--- rilascio memoria associata all'oggetto $resultmysqli_close($conn); //--- chiusura della connessione con MySQL?>
```
 $1/2$  Se la connessione a MySQL va a buon fine, il WEB server restituisce al client la seguente pagina HTML statica costruita mediante **mysqli**: <html> <head><title>offices.php</title></head> <br/>>body> SELECT officeCode, city, country, territory FROM offices ORDER BY territory, city;<br>  $<sub>2</sub>$ 6 Sydney Australia APAC <br> 7 London UK EMEA <br> 4 Paris France EMEA <br> 5 Tokyo Japan Japan <br> 2 Boston USA NA <br> 3 NYC USA NA <br> 1 San Francisco USA NA <br> </body></html> **mysqli\_connect** apre la connessione al server MySQL **mysqli\_query** invia i comandi SQL (**\$sql**) al server MySQL e restituisce un oggetto **\$result** (un result set di classe *mysqli\_result*) che corrisponde alle righe selezionate nella tabella **mysqli\_fetch\_assoc** restituisce una riga della tabella risultato (result set **\$result**) nella forma di un array associativo (**\$row**)Il browser del client visualizza la pagina HTML simile alla seguente:  $V = V^2 - \overline{O}$ input SELECT officeCode, city, country, territory FROM offices ORDER BY territory, city; 6 Sydney Australia APAC 7 London UK EMEA 4 Paris France EMEA 5 Tokvo Japan Japan 2 Boston USA NA **3 NYC USA NA** 1 San Francisco USA NA

*NOTA: la sequenza di escape per la tabulazione (*"\t"*) ha effetto solo sulla disposizione del testo nel sorgente HTML, ma viene interpretata dal browser come un singolo spazio.*

```
offices_table.php<html> <head><title>offices.php</title></head> <body>
<?php  include 'conn_classicmodels.php'; $tab_nome ="offices";  $sql = "SELECT officeCode, city, country, territory";  $sql .=" FROM $tab_nome WHERE officeCode > 3"; 
 $sql .=" ORDER BY territory, city;"; $result = mysqli_query ($conn , $sql); if ( mysqli_num_rows ($result) == 0 ) 
     echo "nessuna riga estratta dalla query";else { ?> <h3> elenco offices per territorio </h3> <table border="1"> <tr> <th>offCode</th> <th>city</th>  <th>coutry</th> <th>territory</th> </tr><?php while ( $row = mysqli_fetch_assoc ($result) ) { echo "<tr>";  echo "<td>" . $row['officeCode'] . "</td>"; 
      echo "<td>" . $row['city']
                                  $row['city'] . "</td>"; 
 echo "<td>" . $row['country'] . "</td>"; 
 echo "<td>" . $row['territory'] . "</td>"; 
        echo "</tr> \n"; } } //--- fine else ?>
```
 Per esporre i risultati della query in forma tabellare occorre aggiungere i tag HTML: **<table> <tr> e <td>**.

Il WEB server restituisce al client la seguente pagina HTML statica:

```
<html> <head><title>offices.php</title></head> <body>
<h3> elenco offices per territorio </h3>
<table border="1">
<tr> <th>offCode</th> <th>citv</th>
      <th>coutry</th> <th>territory</th> </tr>
<tr> <td>6</td> <td>sydney</td> <td>Australia</td> <td>APAC</td> </tr>
<tr> <td>7</td> <td>1</td> <td>London</td> <td>UK</td> <td>EMEA</td> </tr>
<tr> <td>4</td> <td>Paris</td> <td>France</td> <td>EMEA</td> </tr>
<tr> <td>5</td> <td>Tokyo</td> <td>Japan</td> <td>Japan</td> </tr>
</table></body></html>
```
che il browser del client visualizza così:

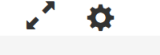

elenco offices per territorio

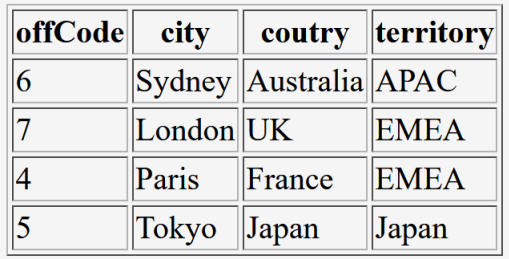

*NOTA: nella SELECT è stata aggiunta una condizione per estrarre solo 4 righe* **WHERE officeCode > 3**